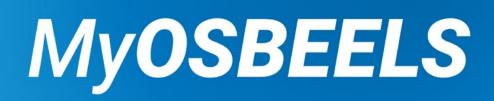

# **Renewal Guide**

#### You cannot renew more than 90 days from your current expiration date.

- June renewals open April 1.
- December renewals open October 2.

On April 1 / October 2, a green "Renew" button will populate under the License Detail section for the following status types:

- Active
- Active -Military
- Inactive
- Retired

NOTE: Once you renew, your license is active for two years\*

Active-Military: Skip to Step 23

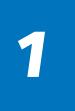

#### New User

Already Registered

Forgot Login Info

- Select "Click here to Register" and go to <u>Step 2</u>.
- Select "Log In" and skip to <u>Step 6</u>.
- Select "Forgot password?" or "Forgot User Name" to reset.

| Oregon S<br>OSBEELS | State Board of Examiners for Engineering<br>& Land Surveying                                                                                                    |  |
|---------------------|----------------------------------------------------------------------------------------------------|--|
|                     | Log In                                                                                                    |  |
|                     | This is an application and renewal portal. You must<br>Register before you can log in. Please click on the button<br>below, "Click here to Register" to register.                                                                                                    |  |
|                     | It is <u>strongly</u> recommended that you use Google Chrome<br>for this portal.                                                                                                    |  |
|                     | The Online Application and Renewal Process requires the<br>completion of a one-time registration. This will provide you with<br>a username, which will be the email address used during<br>registration and password for log in. Click on the button "Click<br>here to Register" for one-time registration, enter all required<br>information and click on the button "Submit Registration". You<br>will receive a temporary password via email and you will need<br>to change your password before you can log in. Please contact<br>the Board Office if you have any questions or experience any<br>issues with the registration or renewal process. |  |
|                     | User Name (Email)                                                                                                    |  |
|                     |                                                                                                    |  |
|                     | Password                                                                                                    |  |
|                     | Forgot password?<br>Forgot User.Name2                                                                                                    |  |
|                     |                                                                                                    |  |
|                     | Log In                                                                                                    |  |
|                     | Click here to Register                                                                                                    |  |
|                     |                                                                                                    |  |
|                     |                                                                                                    |  |

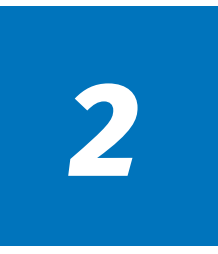

Fill out your personal information and select "Submit Registration".

NOTE: If you do not have a social security number, select the "I do not have a social security number" checkbox.

| Oregon Sta<br>OSBEELS | ate Board of Examiners for Engineering<br>& Land Surveying                                                           |
|-----------------------|----------------------------------------------------------------------------------------------------|
|                       | Registration                                                                                                    |
|                       | First Name*                                                                                                    |
|                       | First Name                                                                                                    |
|                       | Last Name *                                                                                                    |
|                       | Last Name                                                                                                    |
|                       | Date of Birth*                                                                                                    |
|                       | MM/DD/YYYY                                                                                                    |
|                       | SSN# (Please note we have your SSN if you are an existing user in the database and you need to enter the SSN here) * |
|                       | Last 4 of SSN                                                                                                    |
|                       | I do not have a Social Security Number                                                                               |
| _                     | Email Address *                                                                                                    |
|                       | Email Address                                                                                                    |
|                       | Confirm Email Address *                                                                                              |
|                       | Confirm Email Address                                                                                                |
|                       | Cell Phone*                                                                                                    |
|                       | Opt out of receiving text message notification.<br>Messaging rates may apply                                         |
|                       | Submit Registration                                                                                                  |
|                       | Click here to go to Log In page                                                                                      |
|                       |                                                                                                    |

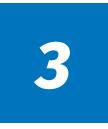

1. Check your email or phone for your temporary password.

| 2. | Copy password | and | click link in the email or go to MyOSBEELS. |
|----|---------------|-----|---------------------------------------------|
|----|---------------|-----|---------------------------------------------|

3. Select "Log In".

| N noreply@myosbeels.org<br>To: You                                                                      | $   \leftarrow                                  $           |
|----------------------------------------------------------------------------------------------------|-------------------------------------------------------------|
| Dregon State Board of Examiners for Engineering and Land Surveying (OSBEEL                              | .S)                                                         |
| Registration Confirmation                                                                               |                                                             |
| Dear .                                                                                                  |                                                             |
| fou are receiving this email because you registered with the Oregon State Board of Examiners for Er     | ngineering and Land Surveying (OSBEELS).                    |
| The username associated with this request is your email address provided during the registra            | tion process.                                               |
| four temporary password is: CS5%gPV8                                                                    |                                                             |
| fou will be prompted to change your password after you login for the first time. Please log in to your  | new online account at <u>https://online.myosbeels.org</u> . |
| f you did not submit this registration request, please contact the OSBEELS immediately at OSBEEL        | S.Info@OSBEELS.oregon.gov.                                  |
| *If you have already submitted a paper application or form to the Board office, pl<br>another payment.* | lease <u>do not</u> start a duplicate online form or submit |
| Thank you,                                                                                              |                                                             |
| Oregon State Board of Examiners for Engineering and Land St                                             |                                                             |
| https://www.oregon.gov/OSBEELS                                                                          |                                                             |
|                                                                                                    |                                                             |
|                                                                                                    |                                                             |
|                                                                                                    |                                                             |
| ← Reply → Forward                                                                                       |                                                             |

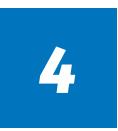

- 1. Enter your username and paste your temporary password.
- 2. Select "Log In".

| Oregon Stat | e Board of Examiners for Engineering<br>& Land Surveying                                                                                                    |
|-------------|----------------------------------------------------------------------------------------------------|
|             | Log In                                                                                                    |
|             | This is an application and renewal portal. You must<br>Register before you can log in. Please click on the button<br>below, "Click here to Register" to register.<br>It is strongly recommended that you use Google Chrome<br>for this portal.<br>The Online Application and Renewal Process requires the<br>completion of a one-time registration. This will provide you with<br>a usermame, which will be the email address used during<br>registration and password for log in. Click on the button "Click<br>here to Register" for one-time registration, enter all required<br>information and click on the button "Sumit Registration". You<br>will receive a temporary password via email and you will need<br>to change your password before you can log in. Please contact<br>the Board Office If you have any questions or experience any<br>issues with the registration or renewal process.<br>User Name (Email) |
|             | Eorgot Lassword?<br>Forgot User Name?                                                                                                    |
|             | Click here to Register                                                                                                    |

- 1. Paste your temporary password into the "Old Password" field.
- 2. Type your chosen password into the "New Password" and "Confirm" fields.
- 3. Select "Reset Password".

NOTE: Password requirements below.

| OSBEELS | Oregon State | e Board of Examiners for Engineering<br>& Land Surveying |  |
|---------|--------------|----------------------------------------------------------|--|
|         |              | Change Password                                          |  |
|         |              | Old Password                                             |  |
|         |              | New Password                                             |  |
|         |              | Confirm Password                                         |  |
|         |              | Click here to see New Password rules                     |  |
|         | _            | Reset Password                                           |  |
|         |              |                                                          |  |

#### **Password Requirements**

- All Passwords must meet the following criteria:
- 1. They cannot contain the user's First or Last Name.
- 2. The password must contain at least 8 characters
- 3. They must contain at least ONE Upper Case Letter A, B, C
- 4. They must contain at least ONE Lower Case Letter a, b, c
- 5. They must contain at least ONE Number 0, 1, 2, 3, 4, 5, 6, 7, 8, 9
- 6. They must contain at least ONE of the following Special Characters:
- `~!@#\$%^&\*()\_-+={}[]|:;"'<>,.?\/

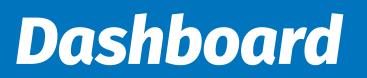

| EELS                                     |                                                           |               |                                                  |        | urveyi |                           |                |                |                               |                 |                        |                     |              |                 |
|------------------------------------------|-----------------------------------------------------------|---------------|--------------------------------------------------|--------|--------|---------------------------|----------------|----------------|-------------------------------|-----------------|------------------------|---------------------|--------------|-----------------|
| ashboard<br>elcome C<br>Click here to lo | thange Password I SignO                                   | ut            |                                                  |        |        |                           |                |                |                               |                 |                        |                     |              |                 |
| tatus of Most Recent Application         |                                                           |               |                                                  |        |        | Applica                   | tion Detail    |                |                               |                 |                        |                     | New          | Applicatio      |
|                                          |                                                           |               |                                                  |        |        | Applicat                  | tion Type      | License Type   |                               | Submi           | tted On                | Status              | Action       |                 |
|                                          | Application                                               |               | Certificate Issued                               |        |        | Now                       |                | Professional I | Engineer                      | 03/21           | /2024                  | Approved            | View Lic     | Details         |
|                                          | Received                                                  | Under Review  | Certificate Issued                               |        |        | License                   | number         | Issue Da       | ite                           | Stat            | tus                    |                     | Expiration 0 | Date            |
|                                          |                                                           |               |                                                  |        |        |                           |                |                | No Licens                     | e Detail D      | ata Found              | i.                  |              |                 |
|                                          | <ul> <li>Not Started / No</li> <li>In Progress</li> </ul> | ot Applicable | <ul> <li>Complete</li> <li>Deficiency</li> </ul> |        |        | License                   | Detail         |                |                               |                 |                        |                     |              |                 |
|                                          | - III Flogress                                            |               | Denciency                                        |        |        | Renewa<br>Period          | License number | Issue Da       | te Stetu                      |                 | License Ty             | Expirat<br>ype Date | tion<br>Acti | ion             |
| ersonal Info                             |                                                           |               |                                                  |        |        | Renewal<br>Period         | 104988         | 03/19/202      | 21 Active                     |                 | Profession<br>Engineer | al 12/31/2          | 023          | Renew           |
| First Name :                             |                                                           |               |                                                  |        |        | from<br>3/19/2021         |                |                |                               |                 | ngmoor                 |                     | 13           |                 |
| Last Name :                              |                                                           |               | Middle Name :                                    |        |        | to                        |                |                |                               |                 |                        |                     |              |                 |
| Contact Id Number:                       | 104988                                                    |               |                                                  |        |        | 12/31/202<br>Active       | 23             |                |                               |                 |                        |                     |              |                 |
|                                          |                                                           |               |                                                  |        |        | Renewal<br>Period<br>from | 104988         | 03/19/202      | 21 Deling<br>license<br>renew | e not li<br>red | Profession<br>Engineer | al 12/31/2          | 023          | Renew           |
| ddress Detail                            |                                                           |               |                                                  |        |        | -                         | cument(s)      |                |                               |                 |                        |                     |              |                 |
| Address                                  |                                                           |               |                                                  |        | Edit   | Link                      |                |                |                               | Llo             | ense Numi              | ber                 |              |                 |
| Street :                                 |                                                           |               |                                                  |        |        | Downloa                   | d License Out  | put            |                               | 104             | 988                    |                     |              |                 |
| City :                                   |                                                           | State :       |                                                  | Zip :  |        |                           |                |                |                               |                 |                        |                     |              |                 |
| Opt out of receiving text messa          | age notification. Messaging ra                            | tes may apply |                                                  |        |        |                           |                |                |                               |                 |                        |                     |              |                 |
| ontact Detail                            |                                                           |               |                                                  |        | Add    |                           |                |                |                               |                 |                        |                     |              |                 |
| iontact Type Co<br>mail                  | ontact Value                                              | Preferred     |                                                  | Action |        | Payment                   | Detail         |                |                               |                 |                        |                     |              |                 |
| Cell Phone                               |                                                           |               |                                                  | 1      |        |                           | Application    |                | loense                        | Issue<br>Date S |                        | Expiration          |              | involce<br>Date |
| An Phone                                 |                                                           | U             |                                                  |        |        | View/                     | Type<br>New    | Pi             | rofessional                   | Mar p           | ending                 | Jun 30,             |              | 03/19/202       |
|                                          |                                                           |               |                                                  |        |        | Print                     |                | 6              | ngineer                       | 2024            | oproval                | 2024                |              |                 |

Review your contact information and update if needed.

- To change your address: Under the Address Detail section, select the "Edit" button.
   To change your email/phone: Under the Contact Detail section, select the pencil icon to the right of the applicable Contact Value.
  - Choose your Contact Type and enter your phone number or email in the Contact Value box. **NOTE: You must have at least one email and one phone number selected as "Preferred".**

| Address             |                              |                    |            |
|---------------------|------------------------------|--------------------|------------|
| Address             |                              |                    | Edi        |
| Street :            |                              |                    |            |
| City :              |                              | State :            | Zip :      |
| ſ                   |                              |                    |            |
| Opt out of receivin | Cell Phone<br>Physical Phone | ng rates may apply |            |
|                     | Work Phone                   |                    |            |
| ontact Detail       | Fax                          |                    | Ad         |
|                     | Primary Business Phone       |                    |            |
| Contact Type :*     | ✓ Email                      |                    |            |
|                     | Secondary Business Email     |                    |            |
| Contact Value :*    | Business Website             |                    |            |
| Is Preferred :      | 1                            |                    |            |
|                     |                              |                    | Save Cance |
| Contact Type        | Contact Value                | Preferred          | Action     |
| Email               | 1.54 D 454                   |                    | e û        |
| Cell Phone          |                              |                    | Salt.      |

- Select the green "Save" button.

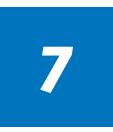

Select the green "Renew" button when you are ready to start your renewal process.

The renewal application will load.

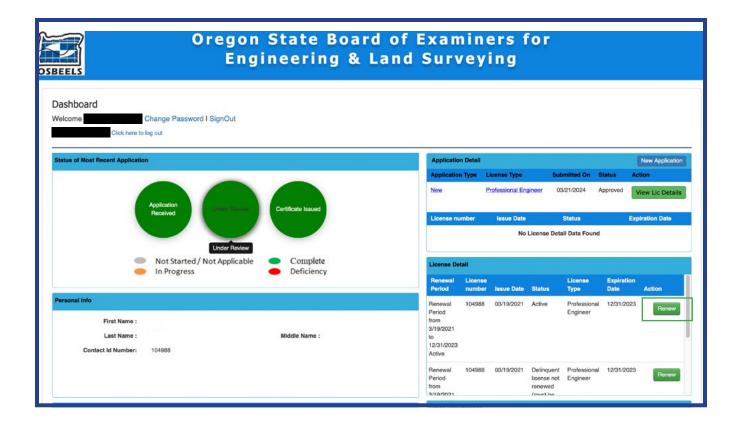

- 1. Select your Renewal Type
  - a. If Active: Continue to next step.
  - b. If Inactive: Skip to <u>Step 16</u>
  - c. If Retired: Skip to <u>Step 20</u>
  - d. If Active-Military: Skip to <u>Step 23</u>
- 2. No additional action needed under the License Detail section.

NOTE: PDHs used toward your renewal must have been earned within the Renewal Period "From" and "To" dates.

|                                                                                                    |                                                                                                    | sional License Renewal<br>ntact ID number: 104988                                            |                                                                                                   |
|----------------------------------------------------------------------------------------------------|----------------------------------------------------------------------------------------------------|----------------------------------------------------------------------------------------------|---------------------------------------------------------------------------------------------------|
|                                                                                                    |                                                                                                    | Instructions                                                                                 |                                                                                                   |
|                                                                                                    | DH units may be carried over to the                                                                                                    | gistrants must obtain 30 professional develop<br>e next renewal cycle. Any carryover PDH hou | ment hours (PDH) units during each biennial<br>rs will be automatically calculated from your last |
| If you hold a single certification as a C<br>PDH units from the previous biennium.                                                                                     |                                                                                                    |                                                                                              | h biennial certification period. You may carry forward 2                                          |
| In the Type of Activity, select<br>In the PDH field, enter the tot<br>In the Document upload secti                                                                     | on and Description of Activity fields,<br>the appropriate activity or "Other"<br>al amount of PDH units you are clair<br>on, upload your NCEES CPC Recor<br>ou will have separate renewal app | rd or spreadsheet.<br>plications for each license. If you hold Stru                          | eadsheet"<br>actural Engineering (SE) registration, there is not a                                |
| 820-010-0505, OAR 820-010-0520, an<br>For more information, visit the OSBEE                                                                                            | d OAR 820-010-0635.<br>LS website.                                                                                                    | or inactive status. See the following OARs for                                               | detailed information: OAR 820-080-0010, OAR                                                       |
| 820-010-0505, OAR 820-010-0520, an<br>For more information, visit the OSBEE                                                                                            | d OAR 820-010-0635.<br>LS website.                                                                                                    |                                                                                              |                                                                                                   |
| 820-010-0505, OAR 820-010-0520, an<br>For more information, visit the OSBEE                                                                                            | d OAR 820-010-0635.<br>LS website.<br>val application online, please <u>do r</u>                                                                                                    | not mail your renewal application or payme                                                   |                                                                                                   |
| 320-010-0505, OAR 820-010-0520, an<br>For more information, visit the OSBEE<br>As a result of submitting your renew                                                    | d OAR 820-010-0635.<br>LS website.<br>val application online, please <u>do r</u>                                                                                                    | not mail your renewal application or payme                                                   |                                                                                                   |
| 820-010-0505, OAR 820-010-0520, an<br>For more information, visit the OSBEE<br>As a result of submitting your renew<br>lease confirm how you are renewing b            | d OAR 820-010-0635.<br>LS website.<br>val application online, please <u>do r</u><br>efore moving to next section.                                                                             | not mail your renewal application or paymo                                                   | ent to the Board office.                                                                          |
| 820-010-0505, OAR 820-010-0520, an<br>For more information, visit the OSBEE<br>As a result of submitting your renew<br>lease confirm how you are renewing b            | d OAR 820-010-0635.<br>LS website.<br>val application online, please <u>do r</u><br>efore moving to next section.                                                                             | not mail your renewal application or payme<br>Renewal Type<br>O Retired                      | ent to the Board office.                                                                          |
| 820-010-0505, OAR 820-010-0520, an<br>For more information, visit the OSBEE<br>As a result of submitting your renew<br>Please confirm how you are renewing b<br>Active | d OAR 820-010-0635.<br>LS website.<br>val application online, please <u>do r</u><br>efore moving to next section.<br>Inactive                                                                 | not mail your renewal application or payme<br>Renewal Type<br>O Retired<br>License Detail    | ent to the Board office.                                                                          |
| 820-010-0505, OAR 820-010-0520, an<br>For more information, visit the OSBEE<br>As a result of submitting your renew<br>Please confirm how you are renewing b           | d OAR 820-010-0635.<br>LS website.<br>val application online, please <u>do r</u><br>efore moving to next section.<br>Inactive                                                                 | not mail your renewal application or payme<br>Renewal Type<br>O Retired<br>License Detail    | ont to the Board office.                                                                          |
| 820-010-0505, OAR 820-010-0520, an<br>For more information, visit the OSBEE<br>As a result of submitting your renew<br>Please confirm how you are renewing b           | d OAR 820-010-0635.<br>LS website.<br>val application online, please <u>do r</u><br>efore moving to next section.<br>Inactive<br>104988<br>01/01/2022                                         | not mail your renewal application or payme<br>Renewal Type<br>O Retired<br>License Detail    | ont to the Board office.                                                                          |

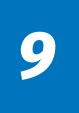

- 1. Review and confirm that the contact information showing is correct.
- 2. Update where necessary. Fields with a red asterisk (\*) are required.

| License #                         | : 104988                          |                                                       |             |
|-----------------------------------|-----------------------------------|-------------------------------------------------------|-------------|
| Renewal Period From :             | 01/01/2022                        | To : 12/31/202                                        | 23          |
| Due Date                          | : 12/31/2023                      |                                                       |             |
| License Type                      | : РЕ                              |                                                       |             |
|                                   |                                   | General Information                                   |             |
| To usify our records, places make |                                   | ress and employer information mentioned below are con |             |
|                                   | e sure that your current nome add |                                                       | lect .      |
| First Name :*                     |                                   | Last Name :*                                          |             |
| Middle :                          |                                   | SSN# :*                                               | 000-00-0001 |
| I do not have an SSN#             |                                   |                                                       |             |
| Home Address :                    |                                   |                                                       |             |
| Street :*                         | 123 Salem St.                     |                                                       |             |
|                                   |                                   |                                                       |             |
| City :*                           |                                   | Country United States ~ State                         | Cregon v    |
| Zip :*                            | XXXXX Or XXXXX-XXXX               |                                                       |             |
| Cell Phone :                      | (XXX) XXX-XXXX                    | Home Phone :                                          |             |
| Cell Phone Preferred              |                                   |                                                       |             |
| Email Address :*                  | joe@email.com                     | Fax :                                                 |             |
| Email Address Preferred           |                                   |                                                       |             |
|                                   | Select if                         | the Residential Address is your mailing address       |             |
|                                   |                                   |                                                       |             |
| Search For Company By             |                                   |                                                       |             |
| Name :                            |                                   |                                                       |             |
| Search for Company By             |                                   |                                                       |             |
| License Number :                  |                                   |                                                       |             |
| Street :*                         |                                   |                                                       |             |
|                                   |                                   |                                                       |             |

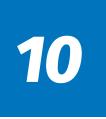

- 1. Scroll down to the "Professional Development Hours (PDH) Information" Section.
- 2. Read the "Statement of Compliance for Professional Development Hours (PDH)".
- 3. ONLY CHECK THE BOX if you have been licensed for less than two years.

NOTE: Per OAR 820-020-0025(1), inaccurate information provided on your renewal application may be considered a compliance violation.

4. Select the "Add PDH" button.

|                             |                                                           | Statement of 0                 | Compliance                         | for Professio        | nal Development                      | Hours (PDH)                                                                |                          |
|-----------------------------|-----------------------------------------------------------|--------------------------------|------------------------------------|----------------------|--------------------------------------|----------------------------------------------------------------------------|--------------------------|
| Registrants                 | are required to con                                       | nplete 30 professio            | nal develop                        | oment hour (P        | DH) units before                     | submittal to renew their l                                                 | icense to active status. |
| · · · · ·                   | PDH Units: 1.25 PD<br>emic credit courses t               |                                |                                    |                      |                                      | number of hours: CE unit =                                                 | 10 PDH units             |
|                             | delinquent status,<br>s: Registrants are re               |                                | •                                  |                      | renewal period n                     | nissed.                                                                    |                          |
| For further de              | etails, refer to OAR 8                                    | 20-010-0635 and O              | AR 820-015                         | -0026.               |                                      |                                                                            |                          |
| The number of               |                                                           | prorated. Do not cli           | ck the chec                        | kbox if you ha       | ve been licensed                     | ense and have been licens<br>d 2 years or more. Inaccu<br>820-020-0025(1). |                          |
| Click here if               | f you have been license                                   | d less than 2 years.           |                                    |                      |                                      |                                                                            |                          |
| Please log y<br>recorded be |                                                           | evelopment Hours               | below by s                         | electing the "/      | Add PDH" button                      | . The total of PDH units a                                                 | re claiming must be      |
|                             | Р                                                         | rofessional                    | Develo                             | pment H              | ours (PDH                            | ) Information                                                              | Add PDH                  |
| PDH Carryov                 | ver hours (15 maximur                                     | n) :                           |                                    |                      |                                      | 0                                                                          |                          |
| Date of<br>Activity         | Sponsoring<br>Organizations<br>Name                       | Location of<br>Activity (City) | Location of<br>Activity<br>(State) | Type of<br>Activity: | Professional<br>Development<br>Hours | Description of Activ                                                       | ity Actions              |
| Total :                     |                                                           |                                |                                    |                      |                                      | 0                                                                          |                          |
| PDH carryov                 | ver for next renewal pe                                   | riod (15 maximum):             |                                    |                      |                                      | 0                                                                          |                          |
|                             | bility of maintaining reco<br>r license. If pulled for au |                                | additional doc                     | umentation.<br>Link  |                                      | e. You may upload PDH docum                                                | entation at the time of  |
|                             |                                                           |                                |                                    | No Record For        | und                                  |                                                                            |                          |
|                             | Document Type :*                                          |                                | ♥<br>op file here t                |                      | * here to browse a                   | and select file(s) to upload                                               |                          |
|                             |                                                           |                                |                                    |                      |                                      | Click here to comp                                                         | ete Upload Cancel        |

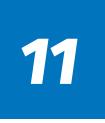

- 1. Complete all required fields.
- 2. You may upload your PDH documentation:
  - a. Select your Document Type and upload your documentation (drag/drop or browse).

b. Select the "Click Here to Complete Upload" button before proceeding. If you do not select this button, your upload will not be saved.

NOTE: Per OAR 820-010-0635, 30 PDHs are required to renew a PE or PLS license.

| Sarryove                            | r hours (15 maximum                                                              | 1):                                          |                                                 |                                     |                                      | 0                                  |                |
|-------------------------------------|----------------------------------------------------------------------------------|----------------------------------------------|-------------------------------------------------|-------------------------------------|--------------------------------------|------------------------------------|----------------|
| ate of<br>ctivity                   | Sponsoring<br>Organizations<br>Name                                              | Location of<br>Activity (City)               | Location of<br>Activity<br>(State)              | Type of<br>Activity:                | Professional<br>Development<br>Hours | Description of Activity            | Actions        |
| otal :                              |                                                                                  |                                              |                                                 |                                     |                                      | 0                                  |                |
|                                     |                                                                                  |                                              |                                                 |                                     |                                      | 0                                  |                |
| e responsibil                       | r for next renewal per<br>ity of maintaining recor<br>license. If pulled for aud | rds to be used to su                         | pport credits claim                             | imentation.                         | sibility of the licensee             | . You may upload PDH documentation | at the time of |
| e responsibil                       | ity of maintaining recor                                                         | rds to be used to su                         | pport credits claim                             |                                     | sibility of the licensee             |                                    | at the time of |
| e responsibil                       | ity of maintaining recor                                                         | rds to be used to sup<br>dit Board may reque | pport credits claim                             | imentation.                         |                                      | . You may upload PDH documentation | at the time of |
| e responsibil<br>ewing your I       | ity of maintaining recor                                                         | rds to be used to sup<br>dit Board may reque | pport credits claim                             | imentation.                         |                                      | . You may upload PDH documentation | at the time of |
| e responsibil<br>ewing your l<br>Do | ity of maintaining recor<br>license. If pulled for au                            | rds to be used to sup<br>dit Board may reque | pport credits claim<br>ast additional docu<br>L | imentation.<br>ink<br>No Record For |                                      | . You may upload PDH documentation | at the time of |

# 12

- 1. Scroll down to the Legal and Disciplinary section.
- 2. Answer questions 1 and 2.

a. If you answer "Yes" to either question, a document upload section will appear below. Upload a written explanation and copies of all board orders including but not limited to:

- Final orders
- Letters of reprimand
- Stipulations
- Settlement agreements
- Criminal convictions and sentencing records, as applicable

NOTE: All information provided with your response will be considered public information unless required to be kept confidential by state or federal law.

Select the "Click Here to Complete Upload" button.

b. If you answer "No" to both questions, move on to Step 13.

|                                                                                                    |                                                                                                    | Click here to complete Upload                                            | Cancel        |
|----------------------------------------------------------------------------------------------------|----------------------------------------------------------------------------------------------------|--------------------------------------------------------------------------|---------------|
|                                                                                                    | Legal and Disciplinary                                                                                                    |                                                                          |               |
| DISCIPLINARY DECLARATION 1. In the past two years, have you had any crimin 2. In the past two years have you had a profession | wals <u>will not be accepted</u> unless the renewal form is properly<br>al convictions relating to your profession?*<br>nal engineering, land surveying, or photogrammetric mappin<br>n probation, or been subject to any restriction or disciplinary | G Yes C                                                                  |               |
|                                                                                                    | Affidavit (All licensees must sign here)                                                                                                    |                                                                          |               |
| Signature :* Type your name                                                                                                   | information provided on this application is true and correct.                                                                                                    | Date : 03/26/2024<br>ents provided in the instructions for this form, to | o the best of |
| Fee Detail(s)                                                                                                    |                                                                                                    |                                                                          |               |
| REFUND POLICY: Application tees are non-refundation tees are non-refundation tees are non-refundation.                        | Pay & Submit' more than once. Return to your user dash<br>ble and will not be applied to future applications. Rescore fe<br>nade by check and the check is deposited and returned to th                                                               | es for an Oregon specific examination item are                           |               |
| Description                                                                                                    | Fee Type                                                                                                    | Fee                                                                      |               |
| License Current through 12/31/2025                                                                                            | License Renewal Fee<br>Late Renewal Fee                                                                                                    | \$230.00<br>\$80.00                                                      |               |
|                                                                                                    |                                                                                                    |                                                                          |               |

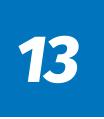

- 1. Scroll to the "Affidavit" section.
- 2. Sign (type) your name and today's date.
- 3. Select the "Save and Proceed to Payment" button.

| Date                                                                                                    | Link                                                  | Action                                                            |
|----------------------------------------------------------------------------------------------------|-------------------------------------------------------|-------------------------------------------------------------------|
|                                                                                                    | No Record Found                                       |                                                                   |
| Descent Texa (b)                                                                                                    |                                                       |                                                                   |
| Document Type :*                                                                                                    |                                                       |                                                                   |
| Document :*                                                                                                    |                                                       |                                                                   |
|                                                                                                    | Drop file here to upload or click here to brows       | e and select file(s) to upload.                                   |
|                                                                                                    |                                                       |                                                                   |
|                                                                                                    |                                                       | Click here to complete Upload Cancel                              |
|                                                                                                    | Legal and Disciplinary                                |                                                                   |
| Mark selection and sign the signature block. [Renewals                                                                       | will not be accepted unless the renewal form is prop  | erly completed and signed. ]                                      |
| DISCIPLINARY DECLARATION<br>1. In the past two years, have you had any criminal con-                                         | nvictions relating to your profession?*               | ◯ Yes ◯ No                                                        |
| <ol> <li>In the past two years have you had a professional errevoked, suspended, surrendered, stipulated, on pro-</li> </ol> |                                                       |                                                                   |
|                                                                                                    | Affidavit (All licensees must sign here)              |                                                                   |
| I hereby certify under penalty of perjury that the info                                                                      | mation provided on this application is true and corre | ct.                                                               |
| Signature :*                                                                                                    |                                                       | Date :*                                                           |
| I confirm that I have included any and all relevant docume<br>my knowledge.                                                  | nts. I have read and understand the disclosures stat  | ements provided in the instructions for this form, to the best of |
| Fee Detail(s)                                                                                                    |                                                       |                                                                   |
| To avoid duplicate payment, please do not click 'Pay                                                                         | & Submit' more than once. Return to your user d       | ashboard to verify payment was submitted.                         |
| REFUND POLICY: Application tees are non-refundable a<br>refundable. See OAR 820-080-0005.                                    |                                                       |                                                                   |
| Returned Check Policy; If payment of any fees is made                                                                        | by check and the check is deposited and returned to   | the Board, a \$20 fee is charged in addition to the required      |
| payment of fees.                                                                                                    |                                                       | a no source, a que nos lo sinalgos in assisten lo sina requiros   |
| Description                                                                                                    | Fee Type                                              | Fee                                                               |
| License Current through 12/31/2025                                                                                           | License Renewal Fee                                   | \$230.00                                                          |
|                                                                                                    | Late Renewal Fee                                      | \$80.00                                                           |
|                                                                                                    | Total :                                               | \$310.00                                                          |

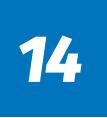

- 1. Select your Payment Method from the drop-down menu.
- a. If paying by Credit/Debit Card:
  - i. Complete the Card Number, CVV, and Expiration Date
  - ii. Enter Billing Address

If you "Copy Details from Application", ensure your zip code matches the billing address for the card.

- b. If paying by E-Check: Fill out the required fields.
- c. Select the "Pay & Submit" button.

\*Only click one time and allow a few minutes for processing\*

| to atola adplicate payment, prease as not oner 1 a    | y & Submit' more than once. Retur     | to your user dashboard to      | o verify payment was submitted.                   |
|-------------------------------------------------------|---------------------------------------|--------------------------------|---------------------------------------------------|
| REFUND POLICY: Application fees are non-refundable    | and will not be applied to future app | cations. Rescore fees for an   | Oregon specific examination item are non-         |
| refundable. See OAR 820-080-0005.                     |                                       |                                |                                                   |
|                                                       |                                       | _                              |                                                   |
| Returned Check Policy: If payment of any fees is made | le by check and the check is deposite | d and returned to the Board, a | a \$20 fee is charged in addition to the required |
| payment of fees.                                      |                                       |                                |                                                   |
|                                                       | 6                                     |                                |                                                   |
| Payment Method :*                                     | ✓ Select                              |                                |                                                   |
| License Renewal Fee :*                                | Credit / Debit Card<br>ECheck         |                                |                                                   |
|                                                       |                                       |                                |                                                   |
| Late Fee :*                                           | 80                                    |                                |                                                   |
| Total Fees :*                                         | 310.00                                |                                |                                                   |
|                                                       |                                       |                                |                                                   |

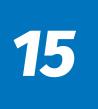

#### Your application has been submitted and YOU ARE DONE!

You will receive a payment confirmation email.

Your application review process may take up to 10 business days.

You can check your status on the Home Page of your User Portal.

NOTE: Please do not contact us regarding application status prior to 10 business days from submittal.

| <b>BEELS</b>                                                                 | Orego                                              | n State            | Board o<br>& Lan               |       |       |                                                                      | or                | Engiı             | neeri                                            | ing                         |                    |                  |
|------------------------------------------------------------------------------|----------------------------------------------------|--------------------|--------------------------------|-------|-------|----------------------------------------------------------------------|-------------------|-------------------|--------------------------------------------------|-----------------------------|--------------------|------------------|
| ashboard<br>leicome<br>Click Is                                              | Change Password I Sig                              | nOut               |                                |       |       |                                                                      |                   |                   |                                                  |                             |                    |                  |
| tatus of Most Recent Appl                                                    | lication                                           |                    |                                |       |       | Deficiency                                                           |                   |                   |                                                  |                             |                    |                  |
| (                                                                            | In Progress Application                            |                    |                                |       |       | Deficiency                                                           | Name              |                   | No Deficienci                                    | es Found                    |                    | Date             |
|                                                                              | Not Started /                                      | Net Applicable     | Complete                       |       |       | Application                                                          | n Detail          |                   |                                                  |                             |                    | New Application  |
|                                                                              | <ul> <li>In Progress</li> </ul>                    | Not Applicable     | <ul> <li>Deficiency</li> </ul> |       |       | Application<br>Type                                                  |                   | ense Type         | Submitted<br>On                                  | Status                      | i                  | Action           |
| ersonal Info                                                                 |                                                    |                    |                                |       |       | New                                                                  |                   | essional<br>ineer | 03/21/2024                                       | Approved                    | l                  | View Lic Details |
|                                                                              | Name :                                             |                    |                                |       |       | Renewal                                                              |                   | essional          |                                                  | In Progress, I<br>Submitted | viot               | n Progress       |
| Last !                                                                       | Name :                                             |                    | Middle Name :                  |       |       |                                                                      |                   |                   |                                                  |                             |                    |                  |
| Contact Id Nu                                                                | umber: 104988                                      |                    |                                |       |       | License nu                                                           | moer              | Issue Date        | o License Detai                                  | Status<br>I Data Found      | Бф                 | ation Date       |
|                                                                              |                                                    |                    |                                |       |       | License Del                                                          |                   |                   |                                                  |                             |                    |                  |
| dress Detail                                                                 |                                                    |                    |                                |       |       | Renewal<br>Period                                                    | License<br>number | Issue Date        | Status                                           | License Type                | Expiration<br>Date | Action           |
| Address<br>Street :<br>City :                                                |                                                    | State :            |                                | Zip : | Edit  | Renewal<br>Period<br>from<br>3/19/2021<br>to<br>12/31/2023<br>Active | 104988            | 03/19/2021        | Active                                           | Professional<br>Engineer    | 12/31/2023         | Renew            |
| uny .                                                                        |                                                    |                    |                                |       | Entit |                                                                      |                   |                   | 63252                                            | Professional                | 12/31/2023         | Renew            |
| Name :                                                                       |                                                    |                    |                                |       | Edit  | Renewal<br>Period<br>from<br>3/10/20121                              | 104988            | 03/19/2021        | Delinquent<br>license not<br>renewed<br>(most be | Engineer                    |                    |                  |
| Name :<br>Business Address                                                   |                                                    | State :            |                                | Zip : | Edt   | Renewal<br>Period<br>from                                            |                   | 03/19/2021        | license not<br>renewed                           |                             |                    |                  |
| Name :<br>Jusiness Address<br>Street :<br>City :                             | t measage notification. Measaning                  |                    |                                | Zip : | Edt   | Renewal<br>Period<br>from<br>aut appropt<br>Other Docu<br>Link       | ment(s)           |                   | license not<br>renewed<br>/mont be               | Engineer<br>Joense Number   |                    |                  |
| Name :<br>Iusiness Address<br>Street :<br>City :<br>Opt out of receiving tex | -<br>tt message notification. Messagin             |                    |                                | Zip : | Edit  | Renewal<br>Period<br>from<br>auto/20121<br>Other Docu                | ment(s)           |                   | license not<br>renewed<br>/mont be               | Engineer                    |                    |                  |
| Name :<br>Iusiness Address<br>Street :<br>City :<br>Opt out of receiving tex |                                                    | ig rates may apply |                                |       | Edit  | Renewal<br>Period<br>from<br>aut appropt<br>Other Docu<br>Link       | ment(s)           |                   | license not<br>renewed<br>/mont be               | Engineer<br>Joense Number   |                    |                  |
| Name :<br>Business Address<br>Street :<br>City :                             | tt message notification. Messagin<br>Contact Value |                    | Act                            | lon   | Edit  | Renewal<br>Period<br>from<br>aut appropt<br>Other Docu<br>Link       | ment(s)           |                   | license not<br>renewed<br>/mont be               | Engineer<br>Joense Number   |                    |                  |

# 16

### For Inactive, Retired, and Active-Military Registrants Only

#### **Inactive Status**

- To qualify for Inactive Status, you must maintain an active license in another jurisdiction within the United States.
- There is no fee required.
- 1. Review and confirm that the contact information showing is correct.
- 2. Update where necessary. Fields with a red asterisk (\*) are required.

|                                                                                                    |                                                                                                    | essional License Renewal<br>Contact ID number: 104988                                                                                                    |                                                                                                    |
|----------------------------------------------------------------------------------------------------|----------------------------------------------------------------------------------------------------|----------------------------------------------------------------------------------------------------|----------------------------------------------------------------------------------------------------|
|                                                                                                    |                                                                                                    | Instructions                                                                                                    |                                                                                                    |
| -                                                                                                    | PDH units may be carried over to                                                                                                    | Registrants must obtain 30 professional developr<br>the next renewal cycle. Any carryover PDH hour                                                                      |                                                                                                    |
| If you hold a single certification as a CI<br>PDH units from the previous biennium.                                                                                                    |                                                                                                    |                                                                                                    | biennial certification period. You may carry forward 2                                              |
| In the Type of Activity, select i<br>In the PDH field, enter the tot<br>In the Document upload secti<br>If you hold more than one license, y<br>separate renewal application - it will<br>Registrants and/or certificate holders w<br>820-010-0505, OAR 820-010-0520, an<br>For more information, visit the OSBEE | tt PDH you obtained.<br>on and Description of Activity field<br>the appropriate activity or "Other"<br>tal amount of PDH units you are of<br>ion, upload your NCEES CPC Re<br>you will have separate renewal a<br>I be renewed along with your P<br>who are reinstating from the retire<br>and OAR 820-010-0635. | ds, type "See NCEES CPC Record" or "See Spre<br>"<br>claiming this biennial renewal period.<br>acord or spreadsheet.<br>applications for each license. If you hold Stru | ctural Engineering (SE) registration, there is not a<br>detailed information: OAR 820-080-0010, OAR |
|                                                                                                    |                                                                                                    | Renewal Type                                                                                                    |                                                                                                    |
| Please confirm how you are renewing b                                                                                                    | before moving to next section.                                                                                                    |                                                                                                    |                                                                                                    |
| ○ Active                                                                                                    | Inactive                                                                                                    | ⊖ Retired                                                                                                    | O Active - Military                                                                                 |
|                                                                                                    |                                                                                                    | License Detail                                                                                                    |                                                                                                    |
| License # :                                                                                                    | 104988                                                                                                    |                                                                                                    |                                                                                                    |
| Renewal Period From :                                                                                                    | 01/01/2022                                                                                                    | To : 12/3                                                                                                    | 1/2023                                                                                              |
|                                                                                                    |                                                                                                    |                                                                                                    |                                                                                                    |
| Due Date :                                                                                                    | 12/31/2023                                                                                                    |                                                                                                    |                                                                                                    |

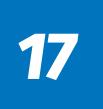

#### **Inactive Status**

- 1. Upload documentation showing your active status in another U.S. jurisdiction:
  - Copy of your wallet card
  - A screen shot of the jurisdiction's licensee look-up tool, showing "active" status
  - Other proof of active status
- 2. Select the "Click Here to Complete Upload" button before proceeding.

If you do not select this button, your upload will not be saved.

| Date                                                               | Link                                                  | Action                                                |
|--------------------------------------------------------------------|-------------------------------------------------------|-------------------------------------------------------|
|                                                                    | No Record Found                                       |                                                       |
| Document Type :* Evidence of Current Regis ~                       |                                                       |                                                       |
| Document :*                                                        |                                                       |                                                       |
|                                                                    | ile here to upload or click here to browse and se     | elect file(s) to upload.                              |
|                                                                    |                                                       |                                                       |
|                                                                    |                                                       |                                                       |
|                                                                    |                                                       | Click here to complete Upload Canc                    |
| Af                                                                 | fidavit (All licensees must sign here)                |                                                       |
| I hereby certify under penalty of perjury that the information     | provided on this application is true and correct.     |                                                       |
|                                                                    |                                                       |                                                       |
| Signature : Type your name                                         | Date :                                                | 4/2/2024                                              |
| I confirm that I have included any and all relevant documents. I h | ave read and understand the disclosures statements pr | ovided in the instructions for this form, to the best |
| my knowledge.                                                      |                                                       |                                                       |
|                                                                    |                                                       | Course & Course                                       |
|                                                                    |                                                       | Save & Subr                                           |

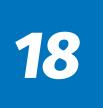

#### **Inactive Status**

- 1. Scroll to the "Affidavit" section.
- 2. Sign (type) your name and today's date.
- 3. Select the "Save and Submit" button.

| No Record Found                                                  |                                                        |                                    |  |  |  |  |  |  |
|------------------------------------------------------------------|--------------------------------------------------------|------------------------------------|--|--|--|--|--|--|
| Document Type :* Evidence of Current Regis ~<br>Document :* Drog | p file here to upload or click here to browse and sel  | ect file(s) to upload.             |  |  |  |  |  |  |
|                                                                  | Affidavit (All licensees must sign here)               | Click here to complete Upload Canc |  |  |  |  |  |  |
| I hereby certify under penalty of perjury that the informat      | tion provided on this application is true and correct. |                                    |  |  |  |  |  |  |
| Signature :* Type your name                                      | Date :*                                                |                                    |  |  |  |  |  |  |
| my knowledge.                                                    |                                                        |                                    |  |  |  |  |  |  |
|                                                                  |                                                        |                                    |  |  |  |  |  |  |

#### Your application has been submitted and YOU ARE DONE!

You will **NOT** receive a confirmation email.

Your application review process may take up to 10 business days.

You can check your status on the Home Page of your User Portal.

NOTE: Please do not contact us regarding application status prior to 10 business days from submittal.

| BEELS                      | Orego                          | on State            | Board of Ex<br>& Land Su |                                                       |             | ΓE                  | ngiı       | neeri                                | ing                         |                    |                  |
|----------------------------|--------------------------------|---------------------|--------------------------|-------------------------------------------------------|-------------|---------------------|------------|--------------------------------------|-----------------------------|--------------------|------------------|
| Velcome<br>Click h         | Change Password I S            | ignOut              |                          |                                                       |             |                     |            |                                      |                             |                    |                  |
| itatus of Most Recent App  | lication                       |                     |                          |                                                       | siency Deta |                     |            |                                      |                             |                    |                  |
| (                          | In Progress                    |                     |                          | Defi                                                  | lency Nam   | •                   |            | No Deficienci                        | es Found                    |                    | Date             |
|                            | Not Started                    | I / Not Applicable  | Complete                 |                                                       | ication De  | ail                 |            |                                      |                             |                    | New Application  |
|                            | In Progress                    |                     | Deficiency               | Туре                                                  | ication     | License             | Туре       | Submitted<br>On                      | Status                      |                    | Action           |
| ersonal info               |                                |                     |                          | New                                                   |             | Professi            |            | 03/21/2024                           | Approved                    |                    | View Lic Details |
|                            | Name :                         |                     |                          | Rene                                                  | wal         | Professi<br>Enginee |            |                                      | In Progress, I<br>Submitted | Not                | In Progress      |
|                            | Name :                         |                     | Middle Name :            |                                                       | ise numbe   |                     | Issue Date |                                      | Status                      |                    | iration Date     |
| Contact Id N               | umber: 104988                  |                     |                          |                                                       |             |                     |            | o License Detai                      |                             | Сф                 |                  |
|                            |                                |                     |                          | Licer                                                 | se Detail   |                     |            |                                      |                             |                    |                  |
| ddress Detail              |                                |                     |                          | Rene<br>Perio                                         |             | ense<br>mber l      | ssue Date  | Status                               | License Type                | Expiration<br>Date | Action           |
| Address                    |                                |                     |                          | Edit                                                  |             | 4988 (              | 03/19/2021 | Active                               | Professional                | 12/31/2023         | Benew            |
| Street :<br>City :         |                                | State :             | Zip :                    | Perio<br>from<br>3/19/0<br>to<br>12/31<br>Edit Active | 2021        |                     |            |                                      | Engineer                    |                    |                  |
| Name :<br>Business Address |                                |                     |                          | Rene<br>Perior<br>from                                | 1           | 4988 (              | 03/19/2021 | Delinquent<br>license not<br>renewed | Professional<br>Engineer    | 12/31/2023         | Renew            |
| Street :<br>City :         |                                | State :             | Zip :                    | 2/10/                                                 | Document    | Ne)                 |            | Invit he                             |                             |                    |                  |
| ony .                      |                                | Sidie .             | zip :                    | Link                                                  |             |                     |            |                                      | Jcense Number               |                    |                  |
| Opt out of receiving tex   | t message notification. Messag | ing rates may apply |                          |                                                       | Noad Licen  | se Output           |            |                                      | 04988                       |                    |                  |
| Contact Detail             |                                |                     |                          | Add                                                   |             |                     |            |                                      |                             |                    |                  |
| Contact Type               | Contact Value                  | Preferred           | Action                   |                                                       |             |                     |            |                                      |                             |                    |                  |
| Cell Phone                 |                                |                     | 1                        |                                                       |             |                     |            |                                      |                             |                    |                  |
| 00000                      |                                |                     |                          |                                                       |             |                     |            |                                      |                             |                    |                  |

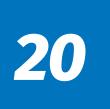

#### **Retired Status**

- Registrants in Retired Status must not provide engineering, land surveying, photogrammetric mapping, or certified water rights examiner services to the public.
- Your license may remain in Retired Status for up to 5 years, per OAR 820-010-0505(5).
- If you plan to return to Active Status in the future, you must reapply within 5 years of Retired Status being granted.
- 1. Review and confirm that the contact information showing is correct.
- 2. Update where necessary. Fields with a red asterisk (\*) are required.

|                                                                                                    |                                                                                                    | onal License Renewal<br>act ID number: 104988                                                                                                    |                                                                                                    |
|----------------------------------------------------------------------------------------------------|----------------------------------------------------------------------------------------------------|----------------------------------------------------------------------------------------------------|----------------------------------------------------------------------------------------------------|
|                                                                                                    |                                                                                                    | Instructions                                                                                                    |                                                                                                    |
|                                                                                                    | PDH units may be carried over to the n                                                                                                    |                                                                                                    | oment hours (PDH) units during each biennial<br>urs will be automatically calculated from your last |
| If you hold a single certification as a C<br>PDH units from the previous biennium                                                                                                    |                                                                                                    |                                                                                                    | ch biennial certification period. You may carry forward 2                                           |
| In the Type of Activity, select<br>In the PDH field, enter the to<br>In the Document upload sect<br>If you hold more than one license, y<br>separate renewal application - it will<br>Registrants and/or certificate holders<br>820-010-0505, OAR 820-010-0520, au<br>For more information, visit the OSBEE | t PDH you obtained.<br>on and Description of Activity fields, typ<br>the appropriate activity or "Other"<br>al amount of PDH units you are claimi<br>on, upload your NCEES CPC Record<br>ou will have separate renewal appli<br>be renewed along with your PE ren<br>who are reinstating from the retired or i<br>and OAR 820-010-0635.<br>LS website. | be "See NCEES CPC Record" or "See Spre<br>ng this biennial renewal period.<br>or spreadsheet.<br>cations for each license. If you hold Stru<br>newal submittal. | uctural Engineering (SE) registration, there is not a detailed information: OAR 820-080-0010, OAR   |
|                                                                                                    |                                                                                                    | Renewal Type                                                                                                    |                                                                                                    |
| Please confirm how you are renewing I                                                                                                    | before moving to next section.                                                                                                    | Retired                                                                                                    | O Active - Military                                                                                 |
|                                                                                                    |                                                                                                    | License Detail                                                                                                    |                                                                                                    |
| License # :                                                                                                    | 104988                                                                                                    |                                                                                                    |                                                                                                    |
| Renewal Period From :                                                                                                    | 01/01/2022                                                                                                    | To : 12/3                                                                                                    | 31/2023                                                                                             |
|                                                                                                    |                                                                                                    |                                                                                                    |                                                                                                    |
| Due Date :                                                                                                    | 12/31/2023                                                                                                    |                                                                                                    |                                                                                                    |

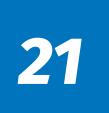

#### **Retired Status**

- 1. Scroll to the "Affidavit" section.
- 2. Sign (type) your name and today's date.
- 3. Select the "Save and Submit" button.

|                                                   | Aff                                  | idavit (All licensees must sign here)                |                                      |                   |
|---------------------------------------------------|--------------------------------------|------------------------------------------------------|--------------------------------------|-------------------|
| I hereby certify under per                        | alty of perjury that the information | provided on this application is true and correct.    |                                      |                   |
|                                                   |                                      |                                                      |                                      |                   |
| Signature                                         | Type your name                       | Date                                                 | .* 4/2/2024                          |                   |
| I confirm that I have included a<br>my knowledge. | ny and all relevant documents. I ha  | ave read and understand the disclosures statements p | rovided in the instructions for this | form, to the best |
|                                                   |                                      |                                                      |                                      |                   |
|                                                   |                                      |                                                      |                                      | Save & Subr       |

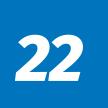

#### Your application has been submitted and YOU ARE DONE!

You will **NOT** receive a confirmation email.

Your application review process may take up to 10 business days.

You can check your status on the Home Page of your User Portal.

NOTE: Please do not contact us regarding application status prior to 10 business days from submittal.

| BEELS                                  | Orego                                                | on State            | Board of<br>& Land                               |      |                                                                      | or                | Engiı               | neeri                                | ing                       |                    |                  |
|----------------------------------------|------------------------------------------------------|---------------------|--------------------------------------------------|------|----------------------------------------------------------------------|-------------------|---------------------|--------------------------------------|---------------------------|--------------------|------------------|
| Velcome<br>Click he                    | Change Password I S                                  | ignOut              |                                                  |      |                                                                      |                   |                     |                                      |                           |                    |                  |
| tatus of Most Recent Appl              | ication                                              |                     |                                                  |      | Deficiency                                                           |                   |                     |                                      |                           |                    |                  |
| (                                      | In Progress                                          | ication<br>eved     | few Certificate Issued                           |      | Deficiency                                                           | Name              |                     | No Deficienci                        | es Found                  |                    | Date             |
|                                        |                                                      |                     |                                                  |      | Applicatio                                                           | n Detail          |                     |                                      |                           |                    | New Application  |
|                                        | <ul> <li>Not Started</li> <li>In Progress</li> </ul> | I / Not Applicable  | <ul> <li>Complete</li> <li>Deficiency</li> </ul> |      | Application<br>Type                                                  |                   | ense Type           | Submitted<br>On                      | Status                    |                    | Action           |
| ersonal Info                           |                                                      |                     |                                                  |      | New                                                                  |                   | fessional<br>ineer  | 03/21/2024                           | Approved                  |                    | View Lic Details |
|                                        | lame :                                               |                     |                                                  |      | Renewal                                                              |                   | fessional<br>gineer |                                      | In Progress,<br>Submitted | Not                | In Progress      |
| Last M                                 | lame :                                               |                     | Middle Name :                                    |      |                                                                      |                   |                     |                                      |                           |                    |                  |
| Contact Id Nu                          | imber: 104988                                        |                     |                                                  |      | License nu                                                           | mber              | Issue Date          | o License Detai                      | Status<br>I Data Found    | Елрі               | ration Date      |
|                                        |                                                      |                     |                                                  |      | License De                                                           |                   |                     |                                      |                           |                    |                  |
| ddress Detail                          |                                                      |                     |                                                  |      | Renewal<br>Period                                                    | License<br>number | Issue Date          | Status                               | License Type              | Expiration<br>Date | Action           |
| Address<br>Street :<br>City :          |                                                      | State :             | z                                                | Edit | Renewal<br>Period<br>from<br>3/19/2021<br>to<br>12/31/2023<br>Active | 104988            | 03/19/2021          | Active                               | Professional<br>Engineer  | 12/31/2023         | Renew            |
| Name :<br>Business Address<br>Street : |                                                      |                     |                                                  |      | Renewal<br>Period<br>from<br>ana/9/121                               | 104988            | 03/19/2021          | Delinquent<br>license not<br>renewed | Professional<br>Engineer  | 12/31/2023         | Renew            |
| City :                                 |                                                      | State :             | z                                                | p :  | Other Docu                                                           | ment(s)           |                     |                                      |                           |                    |                  |
| Opt out of receiving tex               | t message notification. Messag                       | ing rates may apply |                                                  |      | Link<br>Download I                                                   | icense Outp       | ut                  |                                      | license Number<br>04988   |                    |                  |
| Contact Detail                         |                                                      |                     |                                                  | Add  |                                                                      |                   |                     |                                      |                           |                    |                  |
|                                        | Contact Value                                        | Preferred           | Action                                           |      |                                                                      |                   |                     |                                      |                           |                    |                  |
| Contact Type                           |                                                      |                     | /                                                |      |                                                                      |                   |                     |                                      |                           |                    |                  |
| Contact Type<br>Cell Phone             |                                                      |                     |                                                  |      |                                                                      |                   |                     |                                      |                           |                    |                  |

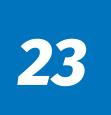

#### **Active Military Status**

• Registrants may go into Active-Military Status upon written or email request.

Send email requests to:

osbeels.info@oregon.gov

Mail written requests to:

OSBEELS 670 Hawthorne Ave SE, Suite 220 Salem, OR 97301

• Biennial fees and PDH units may be waived while the licensee is on active duty with the Armed Forces of the United States.